# Release GC-Prevue v19.3 **Notes**

## **Table of Contents**

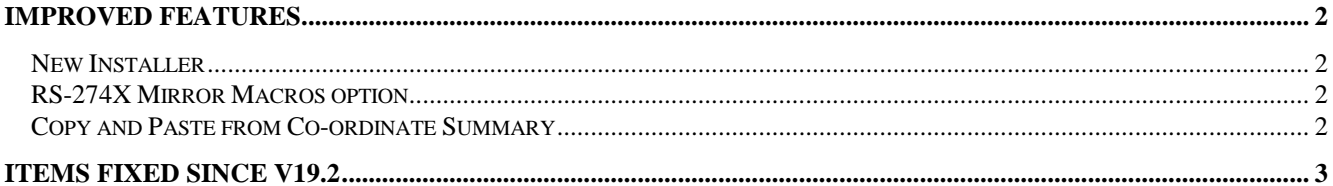

## **Improved Features**

#### **New Installer**

The Installer has been updated to remove excessive dialogs and unnecessary steps. The new installer removes a number of minor issues related to installation on Windows7 and provides a summary of settings as a final sanity check.

#### **RS-274X Mirror Macros option**

RS-274X Gerber outputs from Cadence Allegro incorrectly assume that adding a Mirror command statement mirrors all apertures. This Mirror command does not apply to Aperture Macros. In order to reproduce the intended image in GraphiCode software we have added a switch to mirror the Aperture Macros upon import. This switch can be found with the Import grouping of the Tools > Customize > Options dialog.

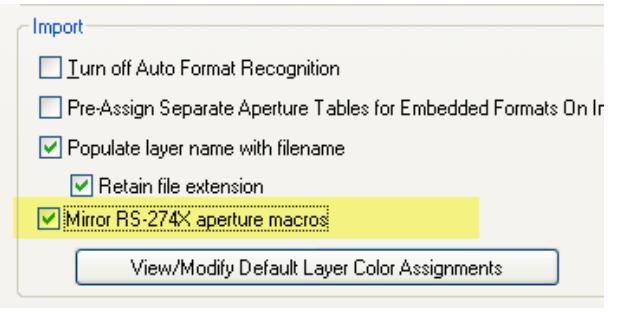

#### **Copy and Paste from Co-ordinate Summary**

The ability to use the mouse to Copy and Paste the values located within the Co-ordinates Summary has been added. This option can be used for both distances and coordinates of entities.

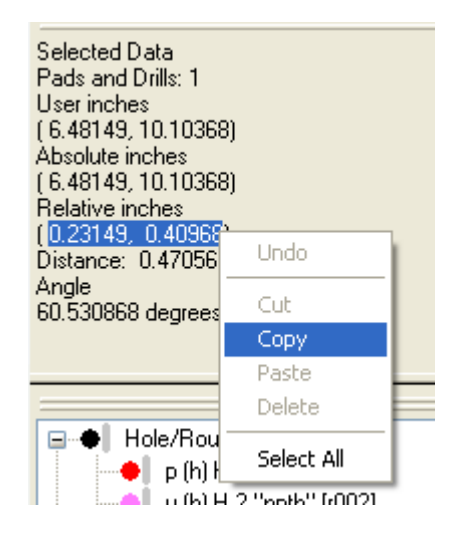

## **Items fixed since v19.2**

This list is customer reported issues fixed for this release.

#66 Bed Size settings was affecting the Shuz Tung AOI output adversely.

#65 Shuz Tung output process now allows multiple bitmap rows to be ordered according to user input.

#63 We now correctly import this IPC-356A file and display the testponits for use with netlist compare.

#61 Correctly converted apertures consisting of two traces (semi-circle arc and straight line) when rotated using Advanced Scan and Replace.

#60 Data takes a long time to select. This issue appeared in Traditional Chinese OS.

#59 Create Assembly Documentatio now correctly runs in Traditional Chinese OS.

#58 Updated the process of importing multiple files tha require offsetting to fully display. Previously each layer was given its own offset. The updated code uses a single offset value so that all offset files still remain aligned after offsetting (assuming they were aligned prior to offsetting).

#57 Added functionality to allow oblongs and rounded rectangles to be converted to Home Plates

#55 Fixed an issue that incorrectly loaded some FIRE files with the incorrect format.

#54 Automatically vectorize arcs whose start, end or center points sit outside our addressable space.

#53 Terminal Services are now allowed to access the software and provide remote access if the license is current on a support plan.

#52 Updated the code to correctly refresh the graphics window when changing colors within the Netlist compare window.

#51 The redraw option within the Netlist Compare results window was not working as expected. Fixed.

#50 Crash in netlist compare fixed.

#48 Adjusted code to prevent the disappearance of the screen image. This was caused by the new features in windows when a input message is not processed, window will mark hang status and then produce a ghost window.

#47 Fixed a MEM\_BAD\_POINTER error that occurred after printing.

#45 Added switch to mirror aperture macro apertures if an RS-274X file includes an MIA1 command.

#43 Inconsistent behavior of the aperture table assignment dialog appears to have been resolved.

#40 Increased the speed of the Auto Convert Sketched Pad function for a large dataset containing large number of polygons.

#39 Fixed an issue that did not correctly convert one pad to a flashed pad.

#37 Corrected a problem within the code that caused non-symmetrical components located at non-orthogonal angles to have an incorrect centroid location.

#33 Large D-Pak pads can now be split using more than one gap. This applies to both horizontal and vertical directions.

#32 Shortcuts are now correctly retained in the Traditional Chinese build of software.

#31 Fixed a bug in the VS2010 code that caused an improper argument when trying to save an ODB++ file as a GWK file after import.

#30 Application crashes during cycle of aperture types within the Data Creation Setup. Problem caused by weird VS2010 behavior involving deep copy.

#28 Bug fixed that was causing an unnecessary redraw of data after accessing data through the Query.

#27 Incorrectly cross-referenced labels displayed in the Filter Selection dialog.

#26 The workflow used to generate machine programs for the SE300 and SE500 SPI machines has been enhanced to reduce overall time and mouseclicks.

#25 Incorrectly displayed strings displayed within the Tools Customize dialog.

#24 Added the ability to copy and paste the values within the Co-ordinates Summary.

#22 Fixed a script error that prevented Stencilight output from being created.

#20 Added a manual override to the automatic scaleto-fit algorithm for importing DXF and DWG files. See above.

#7 Scaling of Rounded Rectangle apertures now correctly creating a new custom aperture and not retaining original formula custom name.